BG交易所官方下载(正版APP绿色通道)

1、苹果(IOS)端:

方法1: 切换到海外苹果ID,在苹果商店搜索下载即可;

 方法2: 打开此链接到浏览器,并在设备上打开设置-通用vpn与设备管理-点击信任即可

2. 安卓端:

步骤1: 打开此链接到浏览器;

步骤2: 点击"备用通道2" 下载(如果提示阻挡, 打开飞行模式即可)

 要注意的是,在我们注册完之后,一定要进行实名认证,不然没办法使用所用服 务。

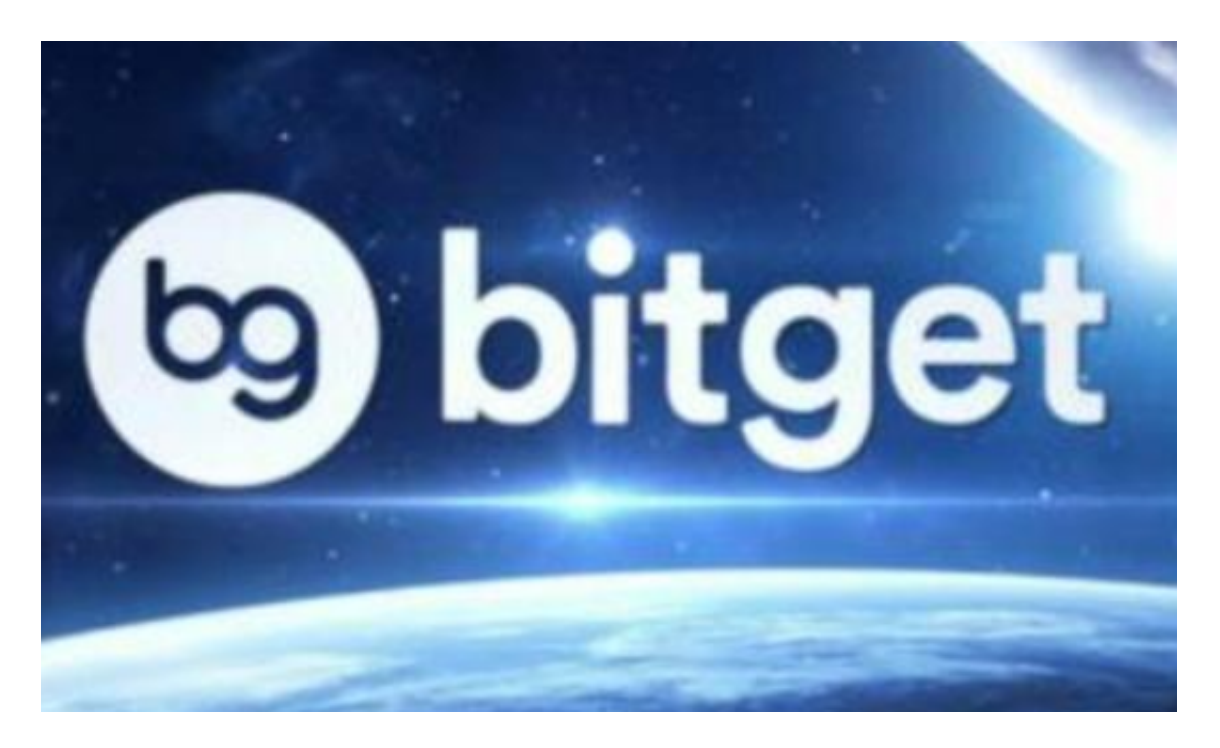

BG交易所买卖流程

- 步骤一:登录bitget交易账号。
- 步骤二:数字资产的转移与充值。

 用户如果已有数字资产,在进行交易前需要先将数字资产转入到bitget交易账户 中。在主页的右上角点击"资产",进入页面后点击"充币&提币",完成数字资 产的充值。

步骤三:用户完成货币充值。

点击"币币交易",选择用户想交易的数字资产,通过点击交易对前的五角星, 可将交易进行添加。

步骤四:了解交易对。

 如用户用USDT兑换BTC,可选择BTC/USDT交易对,点击进入该交易对的交易页 面。

步骤五:了解行情。

bitget的图表功能显著,用户可以查看页面中的买卖盘、深度图、实时成交,做 出更加准确的交易决策。

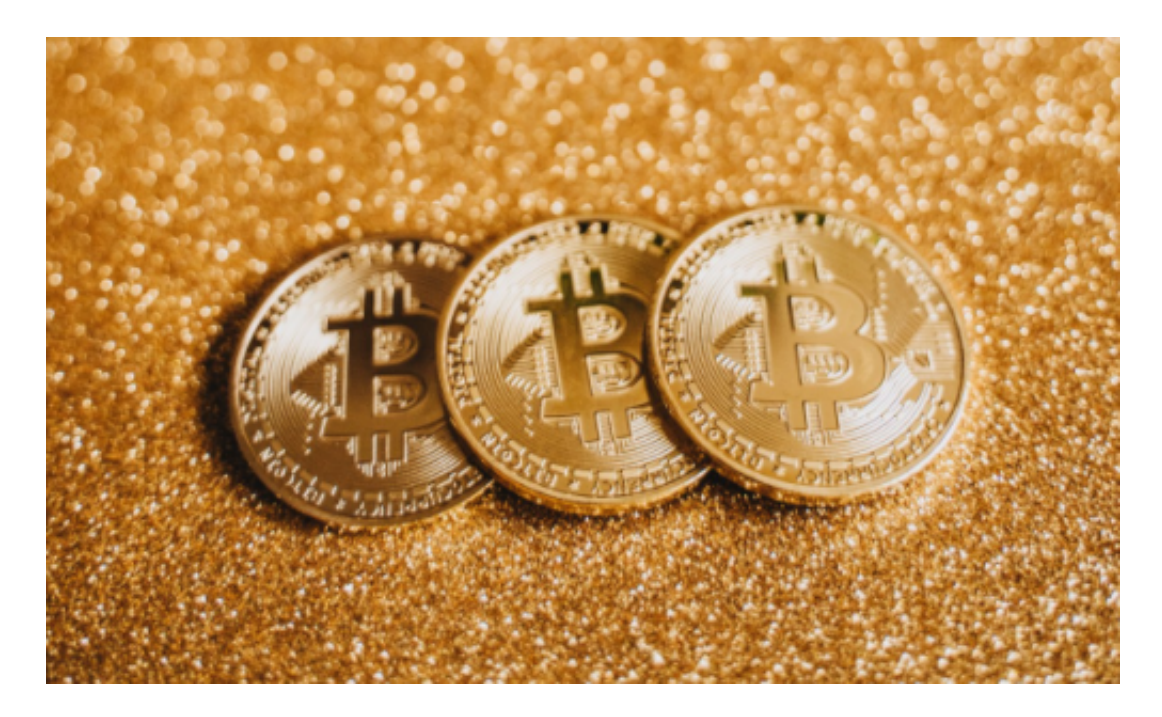

步骤六:开始下单。

 选择交易类型进行买入/卖出操作。用户按需求选择限价/市场价交易(限价可以 自己选择)。限价交易即挂单交易,设定买入/卖出价格,当市场价格波动到达用户 设定的价格时,即可成交。而市价交易无需设定价格,订单将以市场最优价格快速 完成交易。

步骤七:审查订单。

用户可在成交记录中查看当前委托、近期的历史委托以及成交明细。

BG交易所

 Bitget交易所,成立于2018年,其总部在新加坡,新加坡是重要的国际金融中心 之一,也是亚洲第二大金融中心,优质的教育体系、有利的商业环境以及开放、灵 活的就业政策,为Bitget的迅速发展奠定了基础,也使Bitget拥有了一支优秀的团 队,成员都是来自金融投资、密码学、社交媒体和视频游戏等领域的国际顶尖人才 ,全方面优化Bitget的系统、功能,为投资者们打造新颖、安全的交易环境。

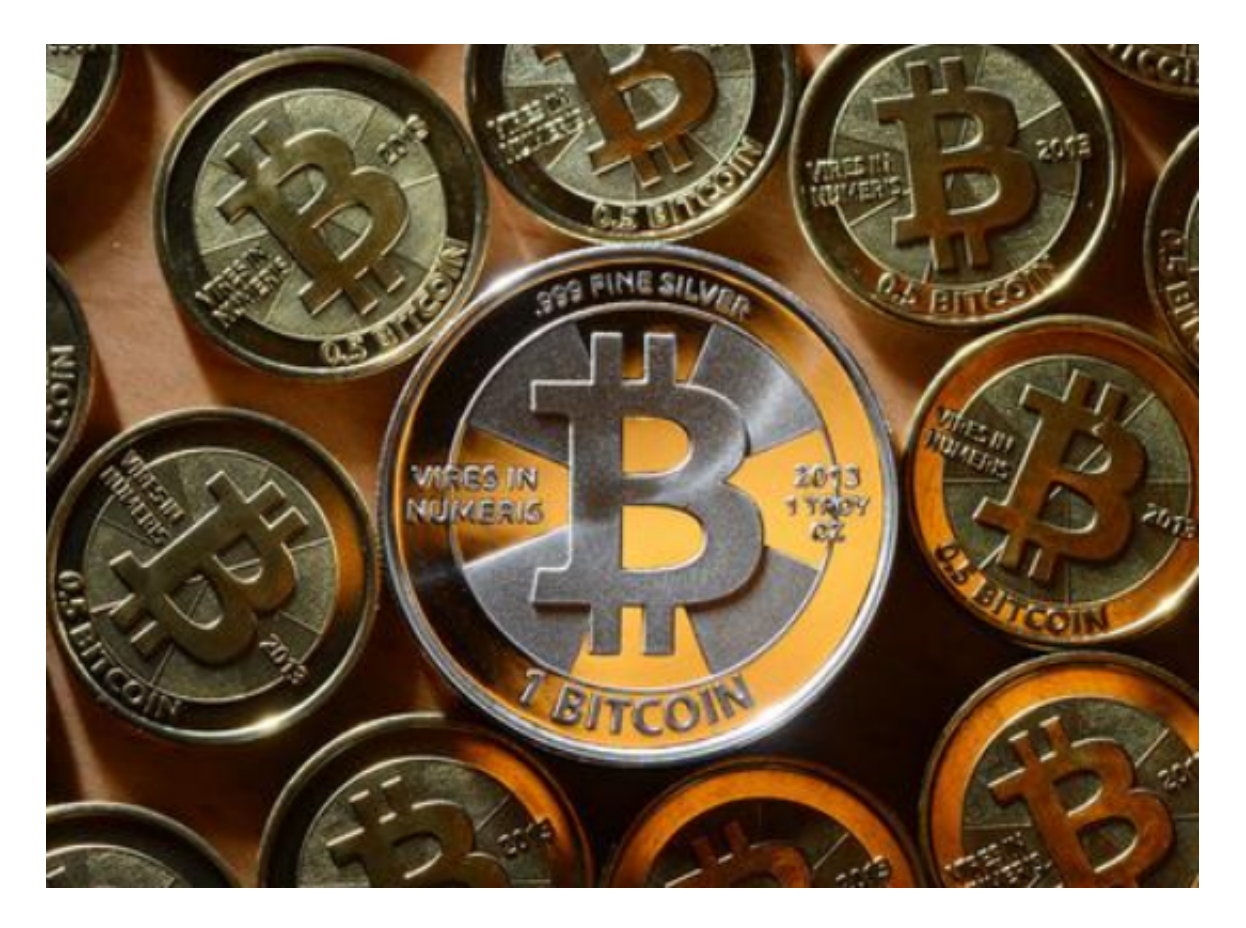

 BG交易所官方下载(正版APP绿色通道)方法已经分享完了,希望对大家有所帮 助。